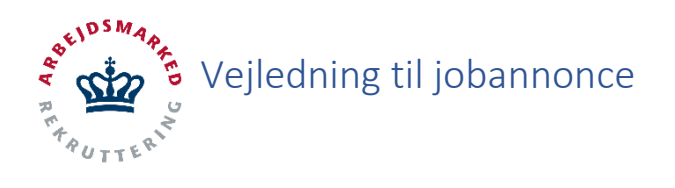

### **Jobannonce oprettelse**

I det følgende beskrives – med skærmbilleder – hvorledes virksomheden opretter jobannonce på Jobnet.

På virksomhedssiden for **løntilskud** kan der i fane 3. ("**stillingen**") vælges at oprette en jobannonce på Jobnet, såfremt den ikke er tiltænkt en bestemt person, og ønsket startdato ikke er tidligere end 2 uger fra dags dato.

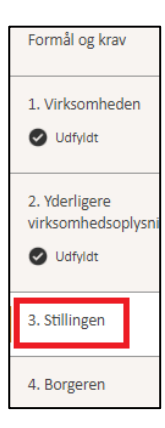

#### **Tidsbegrænsning**

Hvis ønsket startdato ligger indenfor tidsbegrænsningen gives følgende røde advarsel:

 $\infty$ Ikke muligt at vise ansøgningen på Jobnet

> For at stillingen kan blive slået op på Jobnet som en jobannonce, må ønsket startdato ikke være under 14 dage fra dags dato. Hvis du fortsat ønsker at få annoncen vist på Jobnet, skal du ændre i ønsket startdato

### **Rich text**

Hvis tidsbegrænsningen overholdes præsenteres følgende:

Såvel titel som beskrivelse hentes fra tidligere indtastning, men er redigérbare. Beskrivelsesfeltet har desuden rich text funktionalitet, således at ord kan fremhæves og bullet lister kan indsættes.

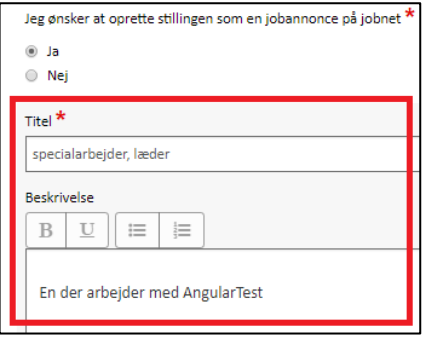

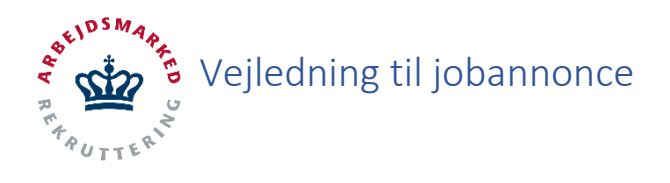

### **Jobannonce datoer**

Efter titel og beskrivelse kommer datofelter, hvor annoncens første og sidste dag på Jobnet, samt stillingens ansøgningsfrist, vælges:

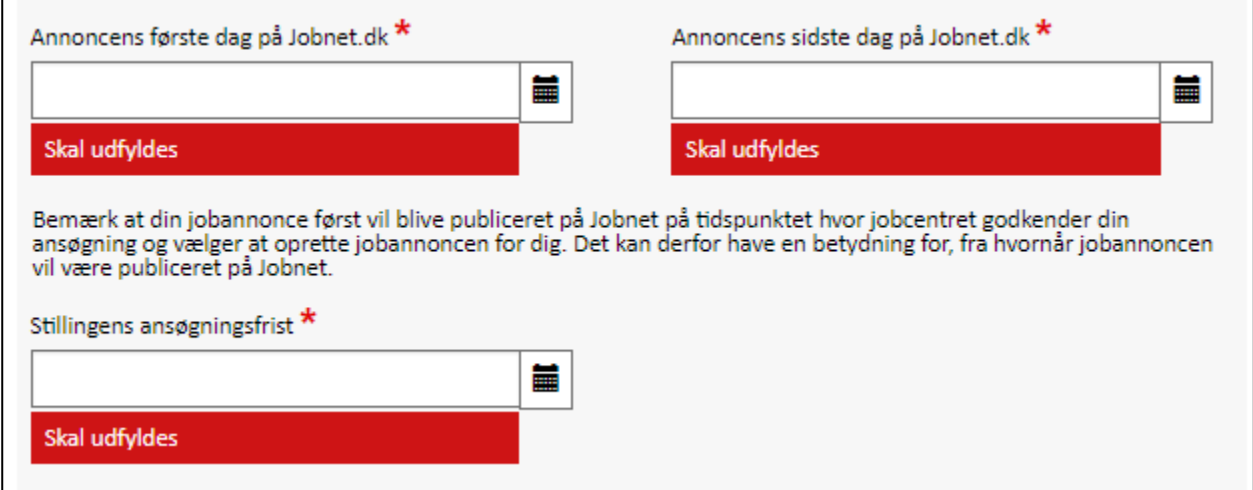

Datofelterne valideres således, at der kun kan vælges tidspunkter der opfylder regler for jobannoncer.

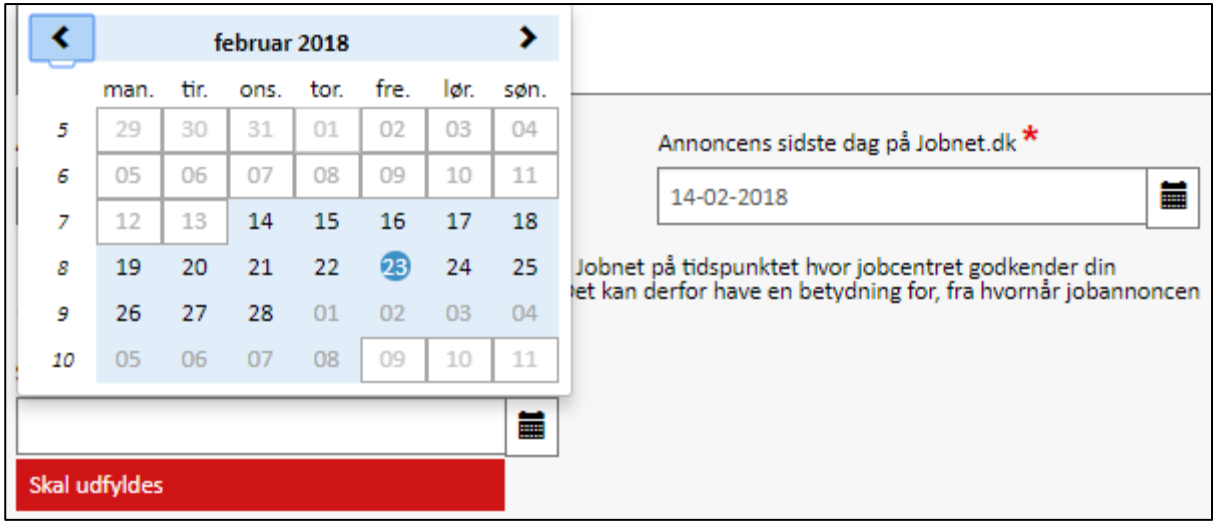

Eksempelvis ses i det ovenstående tilfælde, at der kan vælges ansøgningsfrist for stillingen i intervallet 14. februar til 8. marts.

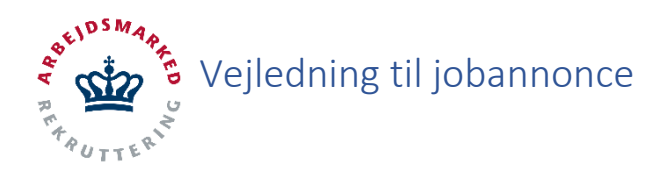

## **Kontaktperson**

Efter datovalg kommer **kontaktperson for jobannoncen**, som er automatisk udfyldt med data fra fane 1 "**Virksomheden**". Ligesom titel og beskrivelse er disse felter redigérbare.

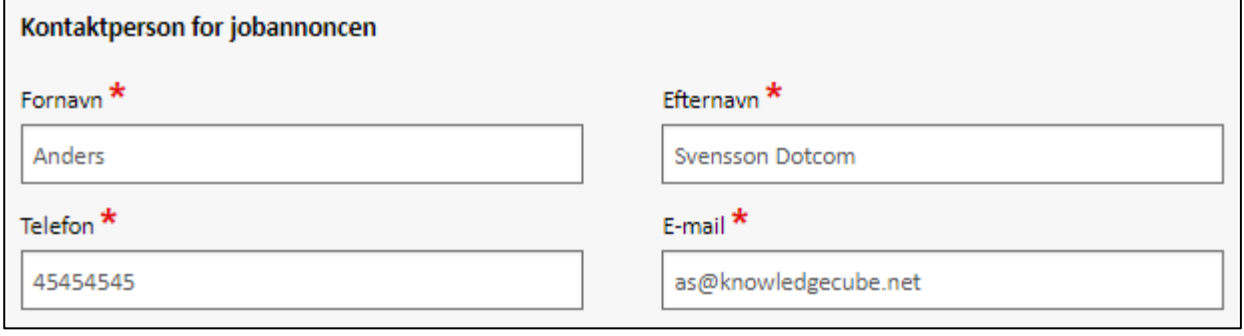

### **Kørekort**

Herefter kan der markeres ved radio buttons, hvorvidt stillingen stiller krav til kørekort. Hvis der markereres "JA" præsenteres liste med kørekortkategorier:

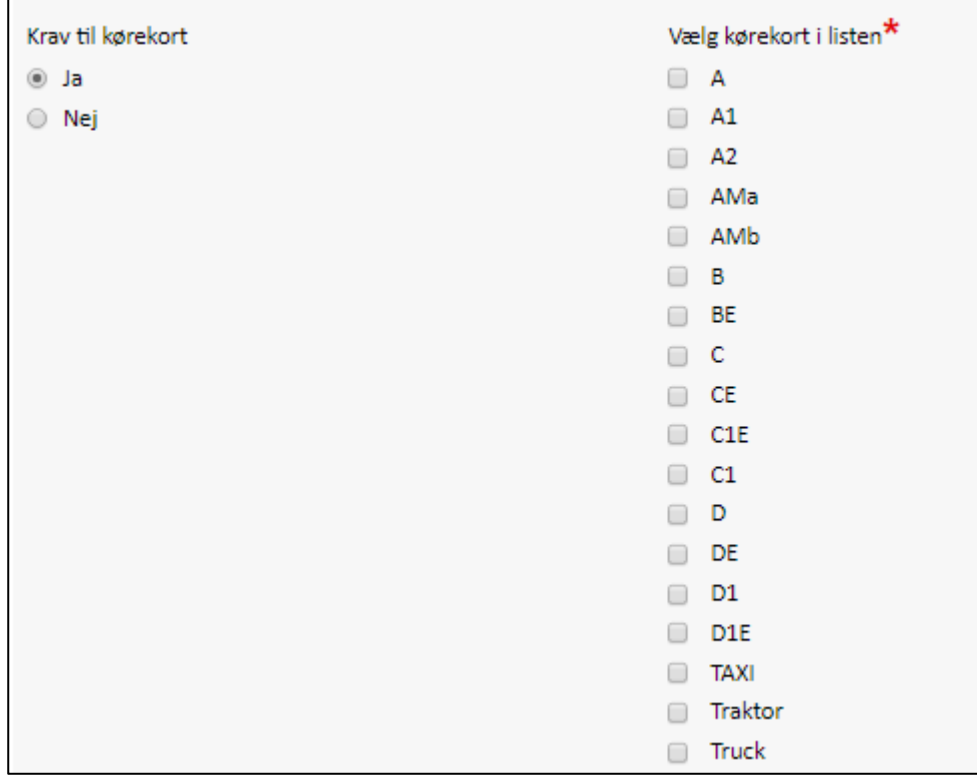

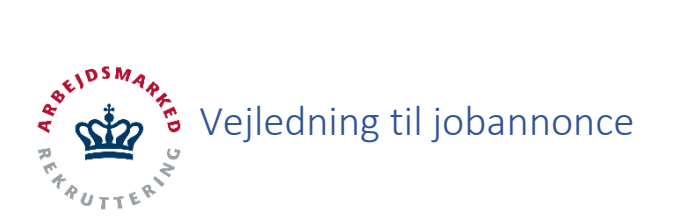

# **Ansøgningsformer**

Efter krav til kørekort gives der mulighed for at vælge ansøgningsformer til jobannoncen.

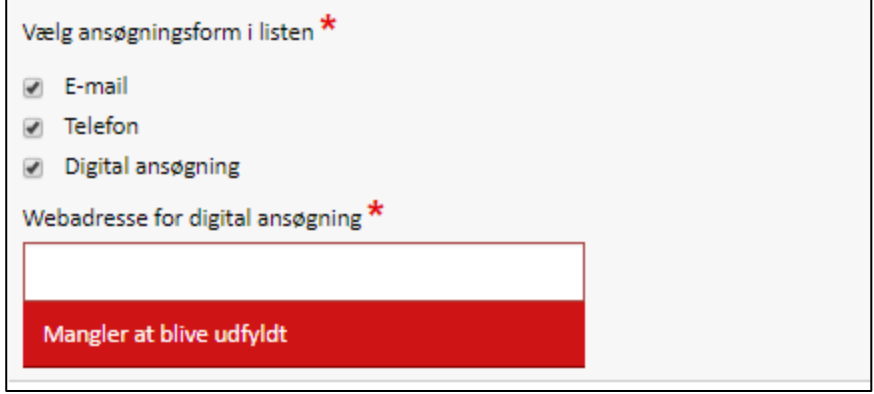

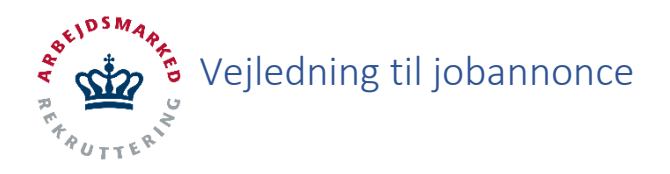

### **Jobannonce godkendelse**

Når en virksomhed opretter løntilskud kan denne oprettes som jobannonce på Jobnet. Når ansøgningen til løntilskud er indsendt, dukker den op i jobcentrets **Ansøgninger**. Jobcentret godkender og afviser som normalt, med den forskel at der ved godkendelse er knap til såvel alm. godkendelse som godkendelse og samtidig oprettelse af jobannonce:

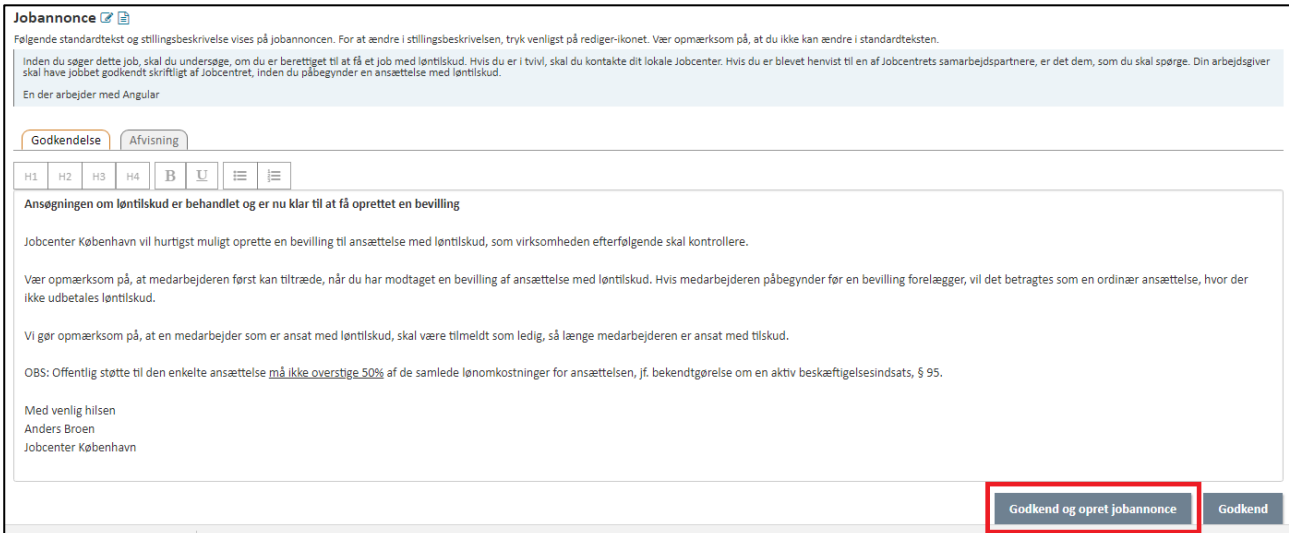

Ved tryk på oprettelse af jobannonce kommer en boks med information om, hvad der så sker; blandt andet at ansøgningen automatisk overgår til National liste. Det er desuden en mulighed for at fortryde oprettelsen af jobannonce.

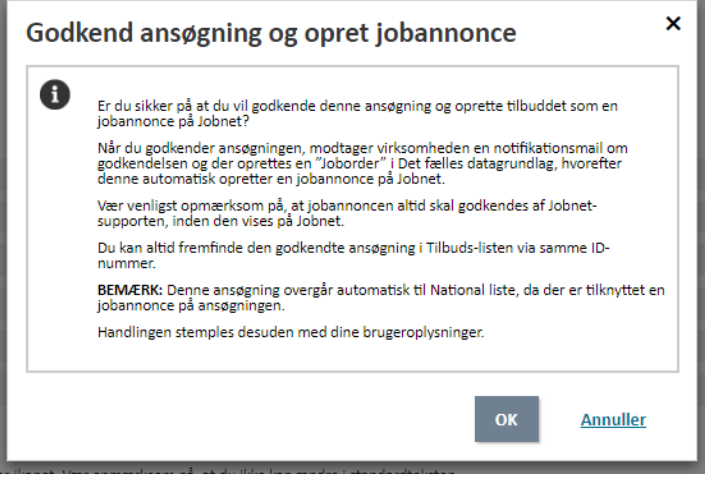

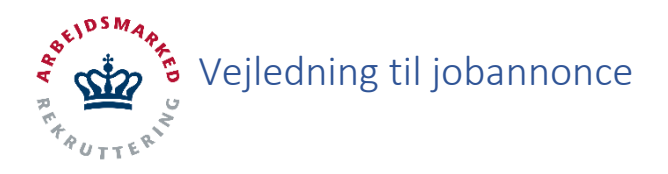

På virksomhedssiden optræder ansøgningen nu under **Tilbud**, hvorunder der er link til jobannoncen på Jobnet. Herfra opretter jobcentret også bevilling på ansøgningen.

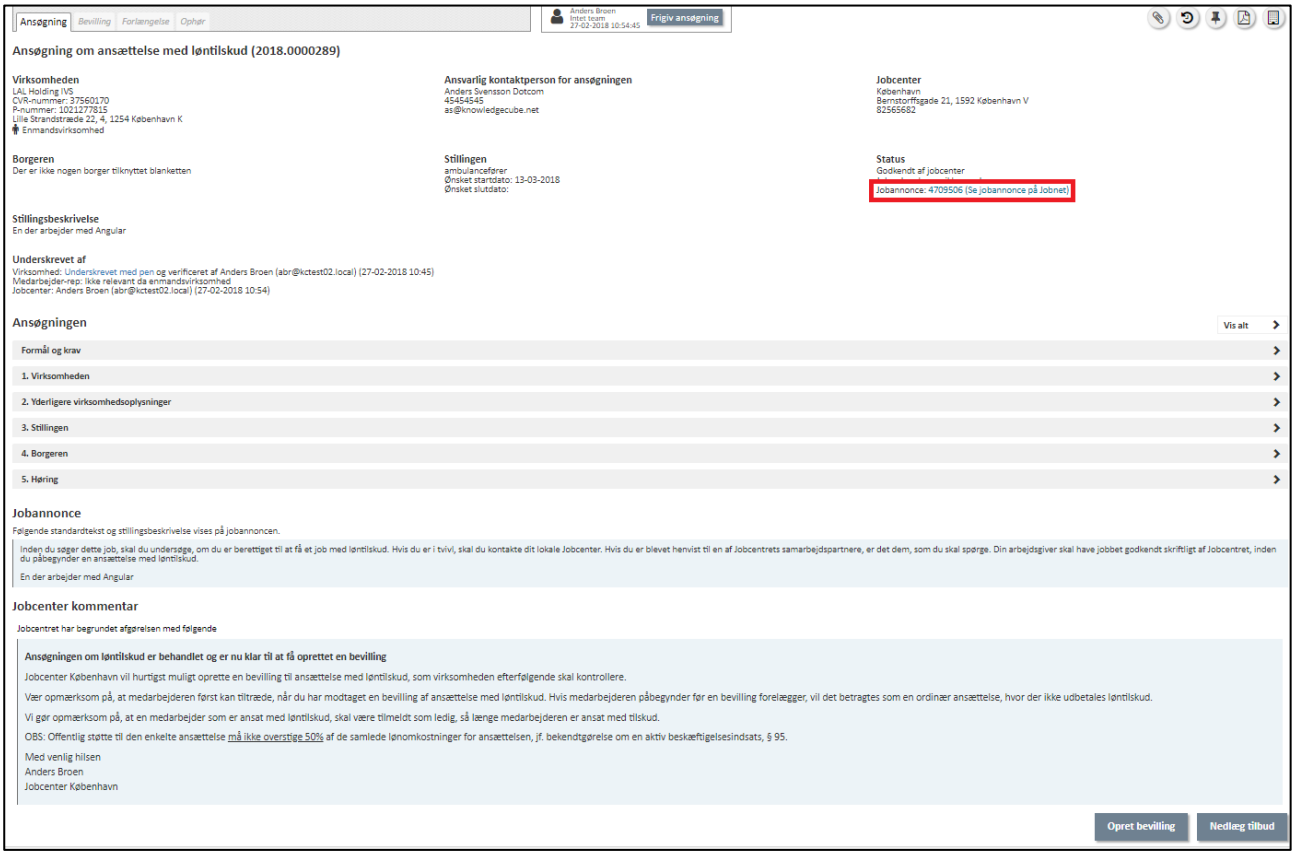

Når jobannoncen er publiceret på Jobnet kan den ses via ovenstående link – et udsnit af en jobannonce ses her:

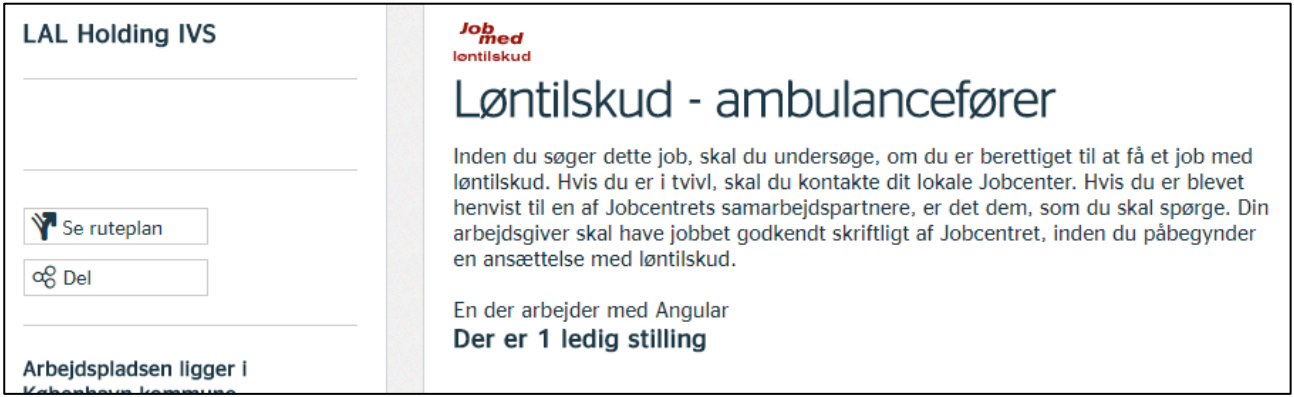

BEMÆRK: Jobannoncen kan først ses via linket når den er publiceret på Jobnet.